# **BAB 3 METODE PENELITIAN**

# **3.1 Uraian Umum**

Penelitian ini disusun melalui empat tahap seperti yang diperlihatkan pada Gambar

- 3.1. Tahapan-tahapan tersebut terdiri dari:
- 1. Tahapan I meliputi kegiatan pustaka dan kajian literatur. Hasil dari tahap I adalah ujian proposal.
- 2. Tahapan II meliputi kegiatan lanjutan setelah ujian proposal, yaitu melakukan analisis data. Hasil dari tahap II adalah pengolahan data dan pembahasan.
- 3. Tahapan III meliputi kegiatan penyusunan kesimpulan dan saran. Hasil dari tahap III adalah seminar *draft*.
- 4. Tahapan IV meliputi proses penyempurnaan hasil seminar *draft*. Hasil dari tahap IV adalah ujian tugas akhir.

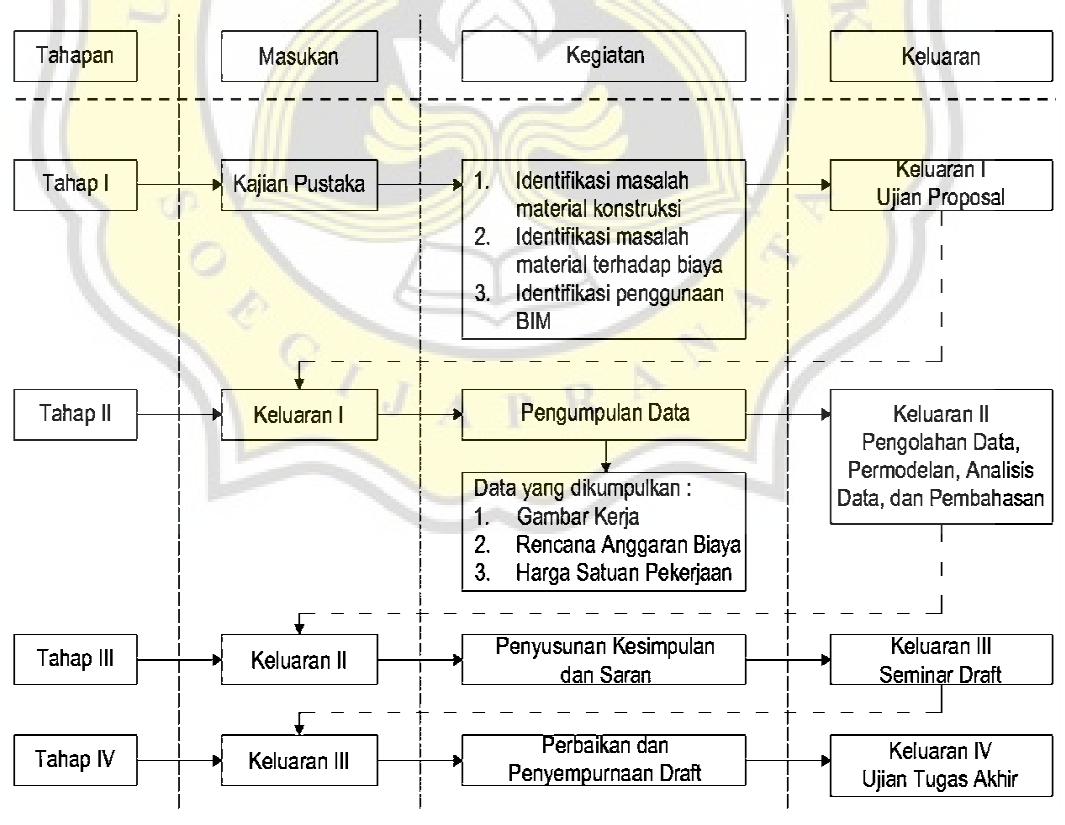

Gambar 3.1 Alur Tahapan Penelitian

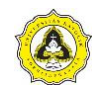

Tugas Akhir Efisiensi Penggunaan 5D-BIM Terhadap Volume Material Dan Estimasi Biaya Pada Proyek Konstruksi

# **3.2 Tahap I**

Tahap I berisi tahapan kegiatan pengumpulan dasar-dasar untuk tinjauan pustaka perihal penelitian yaitu efisiensi penggunaan 5D-BIM terhadap volume material dan estimasi biaya pada proyek konstruksi. Materi yang dikumpulkan berupa teori tentang *building information modeling,* 5D-BIM, material konstruksi, sampai estimasi biaya.

Pada kajian pustaka diketahui bahwa material dan limbahnya memiliki kontribusi berdampak 30-40% terhadap total biaya proyek konstruksi. Identifikasi masalah yang diperoleh dari kajian pustaka kemudian diolah untuk dijadikan dasar dari penelitian ini. Alur penelitian Tahap I diperlihatkan pada Gambar 3.2.

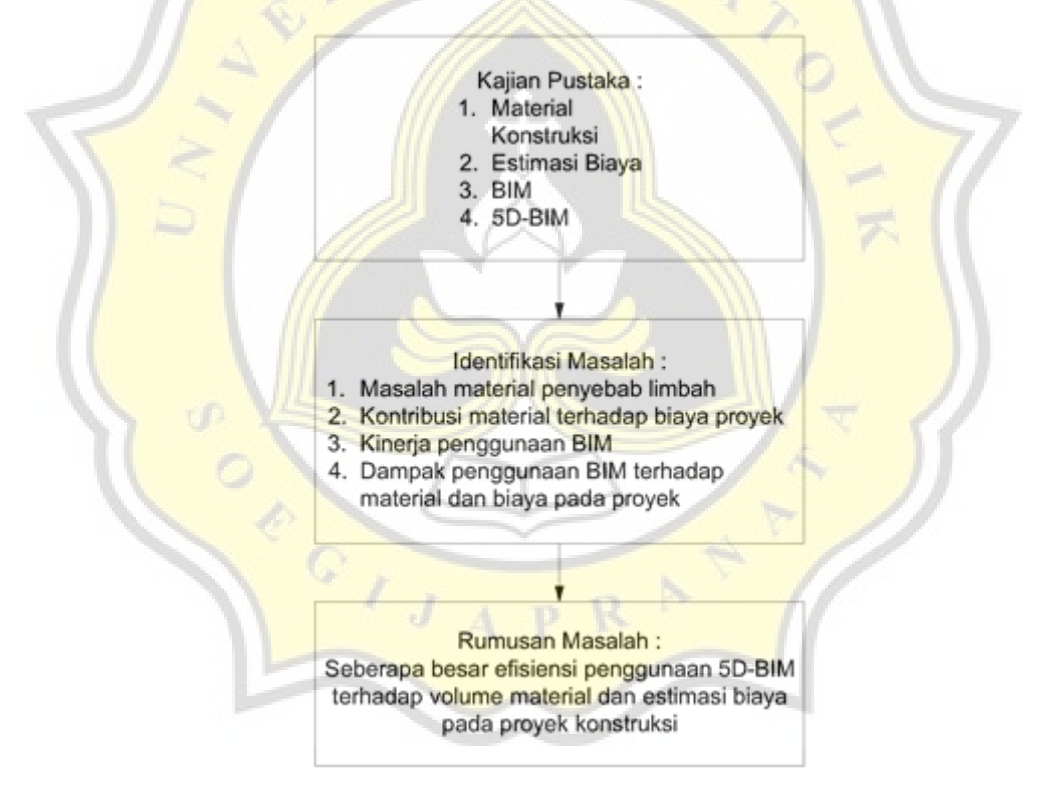

Gambar 3.2 Alur Penelitian Tahap I

Gambar 3.2 dapat dijabarkan sebagai berikut, penelitian ini berawal dari kajian pustaka mengenai material konstruksi, estimasi biaya dan *building information modeling* pada dimensi kelima. Tujuan dari kajian pustaka tersebut adalah untuk mengidentifikasi masalah yang ada. Rumusan masalah ini akan dijadikan dasar untuk dirumuskan dan dijadikan bahan penelitian.

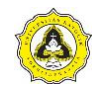

Tugas Akhir Efisiensi Penggunaan 5D-BIM Terhadap Volume Material Dan Estimasi Biaya Pada Proyek Konstruksi

## **3.3 Tahap II**

Penelitian ini dilakukan untuk membuktikan seberapa besar efisensi penggunaan 5D-BIM terhadap volume material dan estimasi biaya pada proyek konstruksi. Pada tahap II dilakukan pemodelan, pengolahan data dan analisis data. Data yang diperlukan pada penelitian ini didapatkan dari proyek konstruksi pembangunan gedung dengan minimal 5 lantai. Pengolahan data dilakukan setelah semua data yang dibutuhkan sudah didapatkan. Langkah pada Tahap II yang dilakukan dalam menyelesaikan penelitian diuraikan pada sub bab berikut ini.

#### **3.3.1 Pengumpulan data**

Data yang diperlukan pada penelitian ini adalah gambar kerja dan rencana anggaran biaya (RAB). Gambar kerja yang didapatkan digunakan sebagai data pemodelan sedangkan untuk RAB digunakan sebagai pembandingkan estimasi biaya yang dilakukan dengan menggunakan aplikasi berbasis BIM. Terdapat 2 proyek konstruksi yang ditinjau pada penelitian ini.

Proyek pertama yang digunakan dalam penelitian ini adalah Proyek Pembangunan Gedung Parkir Rumah Sakit Roemani Muhammadiyah. Proyek pembangunan ini terletak di Jalan Wonodri Baru Raya Nomor 22 Semarang. Gedung ini memiliki 7 lantai dengan total luas bangunan 6.667 m<sup>2</sup>.

Proyek kedua yang ditinjau dalam penelitian ini adalah Proyek Pembangunan Rumah Tinggal 5 Lantai Bukit Sari. Proyek pembangunan ini terletak di Komplek Perumahan Bukit Sari Banyumanik Semarang. Gedung ini memiliki luas bangunan  $9.471,94 \text{ m}^2$ .

#### **3.3.2 Pengolahan dan analisis data**

Data yang telah diperolah dari proyek konstruksi akan dilakukan pengolahan dan analisis dengan menggunakan aplikasi berbasis BIM pada dimensi kelima. Pemodelan menggunakan 5D-BIM dilakukan dengan aplikasi dari Glodon yaitu Cubicost TRB, TAS, dan TBQ. Pemodelan tersebut menjelaskan bahwa 5D-BIM dapat melakukan perhitungan volume sampai estimasi biaya. Volume yang dihitung dibatasi hanya struktur atas yaitu kolom, balok, dan pelat. Material yang diestimasi

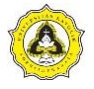

juga dibatasi pada baja tulangan, beton, dan bekisting. Langkah pengolahan dan analisis data menggunakan Cubicost sebagai berikut:

1. Pengaturan elevasi lantai Cubicost TRB

Pengaturan elevasi lantai atau dapat disebut juga *floor setting* pada Cubicost TRB sesuai dengan data gambar yang telah didapatkan. Penyesuaian elevasi lantai sangat mempengaruhi hasil perhitungan kebutuhan volume material yang dibutuhkan. Konfigurasi elevasi lantai ini harus dilakukan dengan teliti agar hasil yang didapatkan akurat. Langkah awal ini merupakan langkah yang cukup penting untuk tidak dilewatkan sama sekali.

2. Pembuatan *grid* gambar Cubicost TRB

*Grid* adalah garis bantu untuk mendimensikan suatu denah secara dua dimensi dengan yang dilihat dari atas. Pembuatan *grid* dilakukan dengan menyesuaikan kebutuhan denah pada gambar tiap lantainya. Pada *grid* hanya terdapat dua titik koordinat yaitu arah sumbu X untuk bentangan secara horizontal dan arah sumbu Y untuk bentangan secara vertikal.

3. Pemodelan elemen struktur Cubicost TRB

Pemodelan yang dimaksud adalah penggambaran isometri struktur dengan menyesuaikan *grid* yang telah dibuat. Pemodelan yang dibuat tiap lantai berdasarkan elemen yang ada. Peletakan elemen struktur tersebut akan sesuai dengan denah pada gambar kerja dari proyek konstruksi.

- 4. Pembuatan elemen penulangan struktur Cubicost TRB Elemen struktur yang telah dibuat pada Cubicost TRB hanya sebatas kolom, balok, dan pelat. Penulangan yang dibuat berdasarkan spesifikasi dari gambar kerja proyek konstruksi. Spesifikasi tersebut yaitu mutu, ukuran, dan penulangan dibuat dengan teliti agar sesuai dengan data asli.
- 5. Kalkulasi Cubicost TRB

Kalkulasi volume tulangan yang telah dimodelkan dan sesuai dengan spesifikasi gambar. Volume kebutuhan tulangan pada gedung tersebut akan didapatkan dengan melakukan kalkulasi pada menu *command button calculate* di Cubicost TRB.

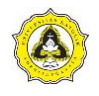

6. *Export* pemodelan BIM dari Cubicost TRB

Pemodelan pada Cubicost TRB yang telah dilakukan kalkulasi dilakukan *export* data pemodelan BIM. Data yang akan dikeluarkan dapat dipilih sesuai dengan lantai dan elemen struktur. Setelah dilakukan *export* data pemodelan BIM, maka akan keluar *file* hasil keluaran Cubicost TRB dengan format CUBIC. *File* dengan format CUBIC dapat digunakan pada aplikasi Cubicost lainnya untuk mempermudah pemodelan.

7. *Import* BIM model pada Cubicost TAS

Keluaran pemodelan Cubicost TRB dengan format CUBIC tersebut akan di*import* kedalam aplikasi Cubicost TAS. *Import* ini dilakukan agar model isometri struktur secara tiga dimensi yang telah dimodelkan pada Cubicost TRB dapat terintegrasi secara langsung dengan Cubicost TAS.

8. Kalkulasi Cubicost TAS

Pemodelan isometri struktur tersebut dilakukan pengecekan kembali dengan gambar agar tidak ada kesalahan kalkulasi kebutuhan material pada kolom, balok, dan pelat. Kalkulasi ini bertujuan untuk menghitungan kebutuhan beton dan bekisting pada elemen struktur yang telah dimodelkan.

9. Estimasi biaya

Setelah pemodelan selesai dilakukan dan volume telah diestimasi dengan melakukan kalkulasi pada Cubicost TRB dan TAS, biaya dapat diestimasi dengan menggunakan Cubicost TBQ. Estimasi biaya dilakukan dengan memasukkan harga satuan yang telah disesuaikan dengan RAB dari proyek ke dalam Cubicost TBQ. Volume kebutuhan material dapat terintegrasi secara langsung ke Cubicost TBQ setelah kalkulasi selesai dilakukan di Cubicost TRB dan TAS.

10. Perbandingan hasil

Hasil perhitungan volume dan biaya menggunakan aplikasi Cubicost kemudian dibandingkan dengan data asli yang didapatkan dari proyek dan dari perhitungan konvensional. Perbandingan kedua hasil tersebut yang menjadi dasar penyimpulan efisiensi dalam penggunaan BIM.

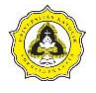

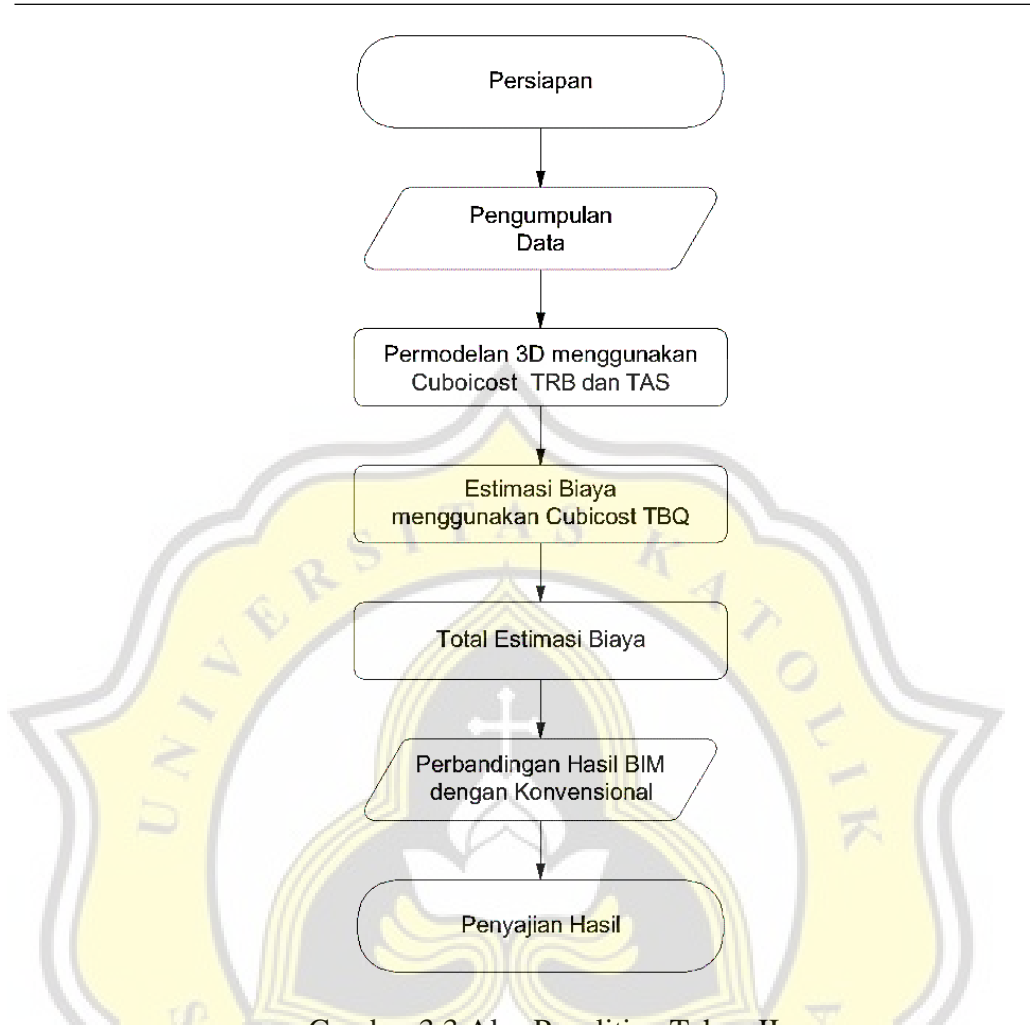

Gambar 3.3 Alur Penelitian Tahap II

## **3.4 Tahap III**

Tahap III yaitu proses penyusunan kesimpulan dan saran setelah kegiatan pengolahan data, pemodelan bangunan, analisis data dan pembahasan. Kesimpulan berisi poin penting yang merupakan hasil keseluruhan pada penelitian ini. Kesimpulan harus dapat menjawab pertanyaan yang muncul pada bagian rumusan masalah. Jawaban yang didapatkan berfokus pada rumusan masalah dan tujuan dilakukannya penelitian ini.

Penyusunan saran yaitu suatu pernyataan yang dibuat penulis untuk pembaca berdasarkan hasil penelitian yang sudah dilakukan. Saran berisi masukan dan rekomendasi dari penulis yang memiliki tujuan untuk pengembangan ilmu pengetahuan yang berhubungan dengan topik yang telah diteliti.

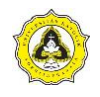

Tugas Akhir Efisiensi Penggunaan 5D-BIM Terhadap Volume Material Dan Estimasi Biaya Pada Proyek Konstruksi

### **3.5 Tahap IV**

Tahap IV merupakan tahap penyempurnaan dari hasil seminar *draft* yang berisi perbaikan dari beberapa hal yang dinilai kurang ketika dilaksanakannya seminar. Ujian tugas akhir sendiri dapat dilaksanakan setelah proses perbaikan selesai. Penyempurnaan laporan tugas akhir dilakukan setelah ujian tugas akhir selesai dan memiliki tujuan untuk nantinya laporan menjadi lebih baik dan dapat digunakan sebagai referensi untuk penelitian yang selanjutnya.

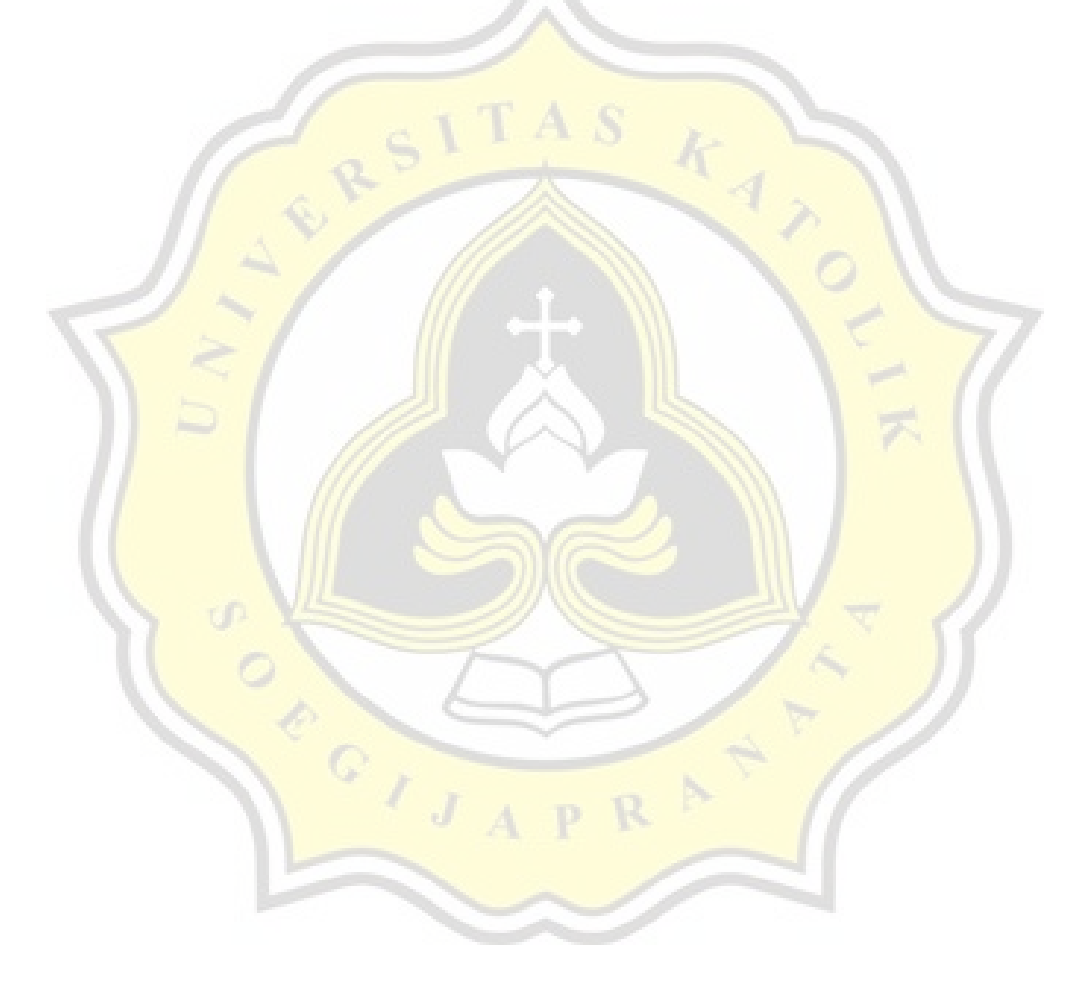